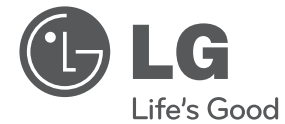

# MANUAL DE USUARIO MINICOMPONENTE

Por favor, lea este manual detenidamente antes de poner en funcionamiento el equipo y guárdelo para futuras consultas.

CM9520 (CM9520, CMS9520F/S/W)

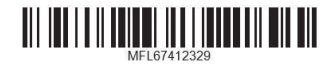

# **Información de seguridad**

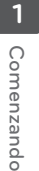

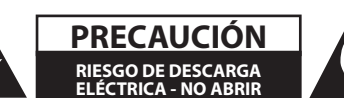

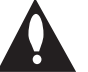

**PRECAUCIÓN:** PARA REDUCIR EL RIESGO DE DESCARGA ELÉCTRICA NO RETIRE LA CUBIERTA (O PARTE POSTERIOR) EN EL INTERIOR NO HAY PIEZAS REPARABLES POR EL USUARIO SOLICITE AYUDA A PERSONAL DE SERVICIO CUALIFICADO.

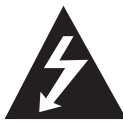

El símbolo del rayo con punta de flecha dentro de un triángulo equilátero pretende alertar al usuario de la presencia de voltaje peligroso no aislado dentro de la carcasa del producto que puede tener la magnitud suficiente para constituir un riesgo de descarga eléctrica para las personas.

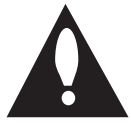

El signo de exclamación dentro de un triángulo equilátero pretende alertar al usuario de la presencia de importantes instrucciones (de servicio) de funcionamiento y mantenimiento en la información

que acompaña al producto.

**ADVERTENCIA:** PARA REDUCIR EL RIESGO DE INCENDIO O DESCARGA ELÉCTRICA, NO EXPONGA ESTE PRODUCTO A LA LLUVIA NI A LA HUMEDAD.

**ADVERTENCIA:** No instale el equipo en un espacio reducido, como en una estantería o unidad similar.

**PRECAUCIÓN:** no bloquee ninguno de los orificios de ventilación. Instalar conforme a las instrucciones del fabricante. Las ranuras y orificios de la carcasa cumplen un propósito de ventilación y aseguran el correcto funcionamiento del producto, y a fin de protegerlo de un posible sobrecalentamiento. Los orificios no deben bloquearse en ningún caso colocando el producto sobre una cama, sofá, alfombra o superficie similar. Este producto no debe colocarse en una instalación empotrada, como una librería o estante, a menos que se proporcione una correcta ventilación del mismo y se respeten todas las instrucciones del fabricante.

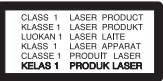

**PRECAUCIÓN:** Este producto utiliza un sistema láser. Para garantizar un uso adecuado de este producto, lea detenidamente este manual de usuario y guárdelo para futuras consultas. En caso de que la unidad necesite servicio de reparación, póngase en contacto con un centro de servicio autorizado. El uso de los controles, ajustes o la realización de procedimientos diferentes de los especificados aquí puede provocar una exposición peligrosa a la radiación. Para evitar una exposición directa al haz del láser, no intente abrir la carcasa.

#### **PRECAUCIÓN en cuanto al cable de alimentación**

Se recomienda que la mayoria de los productos electrónicos sean conectados a un circuito dedicado;

Es decir, un circuito de salida única que alimenta sólo a ese aparato y que no tiene tomas o circuitos adicionales. Compruebe la página de especificaciones de este manual del propietario para estar seguro. No sobrecargue las tomas de pared. Las tomas de pared sobrecargadas, sueltas o dañadas, los alargadores, los cables de alimentación deshilachados o el aislante agrietado de los cables podrían resultar peligrosos. Cualquiera de estas condiciones podría provocar un incendio o una descarga eléctrica. Examine periódicamente el cable de su aparato y si parece dañado o deteriorado, desenchúfelo, deje de usarlo y solicite al centro de servicio técnico autorizado que lo sustituyan por un nuevo equivalente. Proteja el cable de alimentación de daños físicos o mecánicos y evite doblarlo, aplastarlo, pellizcarlo o pisarlo con una puerta o caminar sobre él. Ponga especial atención en los enchufes, tomas de pared y el punto por donde el cable sale del aparato. Para apagar el aparato, desconecte el cable de alimentación. Al instalar el producto, asegúrese de que el enchufe esté accesible.

Este dispositivo está equipado con una batería o acumulador portátil.

#### **Forma segura de retirar la batería del equipo:**

Retire la batería o pilas antiguas siguiendo el orden inverso al de instalación. Para evitar contaminar el medioambiente y llevar posibles daños a la salud pública, las baterías viejas deben llevarse a los puntos de recogida designados. no se deshaga de las baterías con la basura normal. Es recomendable utilizar los sistemas locales de recogida de baterías y acumuladores. La batería no debe exponerse a calor excesivo como el del sol, el fuego o fuente similar.

**PRECAUCIÓN:** No deberá exponerse el aparato a agua (goteo o salpicadura), ni colocar sobre el mismo objetos con líquido, como jarrones.

Es necesario configurar la opción de formato del disco en [Masterizado] para que los discos sean compatibles con los lectores LG al dar formato a discos regrabables. Si configura la opción en Sistema de archivos Live, no podrá utilizarlos en lectores LG.

(Masterizado/ Sistema de archivos Live : sistema de formato de discos para Windows Vista)

# **Tabla del Contenido**

#### **Comenzando**

- Información de seguridad
- Características Únicas
- Accesorios
- Requisito de archivo reproducible
- Requisitos del archivo de música MP3/ WMA
- Dispositivos USB compatibles
- Requisitos del dispositivo USB
- Control remoto
- Panel frontal
- Panel trasero

#### **Connecting**

- Conexión de los altavoces
- Antes de conectar
- Acople de los altavoces a la unidad
- Conectando los cables de woofer a la unidad
- Conexión de equipo opcional
- Conexión a entrada auxiliar
- Conexión PORT.IN (Puerto de entrada)
- Conexión USB
- Conexión de la antena

#### **Funcionamiento**

- Funcionamiento básico
- Funcionamiento del CD/USB
- Seleccionando una carpeta y un archivo MP3 / WMA
- Eliminando un archivo MP3 / WMA
- Otras funciones
- Reproducción programada
- Desactivar el sonido de forma temporal
- Reproducción AUTO DJ
- Escuchando música con ritmo latino
- Visualización de información del archivo (ETIQUETA ID3)
- DEMO
- Uso del micrófono
- Funcionamiento del sintonizador
- Escuchar la radio
- Configuracion de las emisoras de radio
- Eliminación de todas las emisoras guardadas
- Mejora de una mala recepción de FM
- Ajuste del sonido
- Configuración del modo surround
- Configurar el USER EQ
- Ajuste del reloj
- Uso de su reproductor como reloj despertador
- Configuración del temporizador
- Dimmer
- Operaciones avanzadas
- Reproducción de iPod/iPhone
- Compatible con iPod/iPhone
- Escuchar música desde el lector portátil o dispositivo externo
- Cambiando el efecto de la iluminación
- Cambiando la iluminación del woofer
- Woofer ON/OFF
- Grabar a USB

#### **Solución de problemas**

- Solución de problemas
- General

#### **Apéndice**

- Marcas comerciales y licencias
- Especificaciones generales
- Especificaciones de los altavoces
- Mantenimiento
- Notas en los discos
- Manejo de la unidad

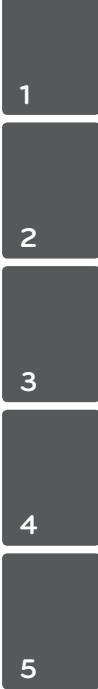

# **Características Únicas**

#### **Portátil**

Comenzando

Comenzando

**1**

Escuche música desde su dispositivo portátil. (MP3, ordenador portátil, etc.)

#### **Grabación directa en USB**

Graba música en su dispositivo USB.

#### **Caja de ritmos latina**

Escucha música con caja de ritmo local especial.

#### **Luces rítmicas**

Escucha música con efecto especial de iluminación.

# **Accesorios**

Revise e identifique los accesorios facilitados.

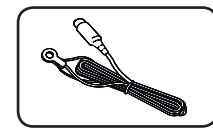

Antena FM (1) Antena AM (1)

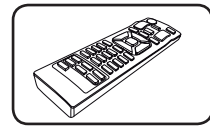

Control remoto (1) Pilas (2)

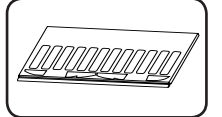

 $OOOO$  $^{\prime}$ 000

Tarjeta de apilamiento (2)

Almohadillas antideslizantes (1)

# **Requisito de archivo reproducible**

# **Requisitos del archivo de música MP3/ WMA**

La compatibilidad de los discos MP3/ WMA con este lector está limitada a :

- y Frecuencia de muestreo : entre 32 kHz a 48 kHz (MP3), entre 32 kHz a 48 kHz (WMA)
- Tasa de bits : entre 32 kb/s a 320 kb/s (MP3), 40 kb/s a 192 kb/s (WMA)
- $\bullet$  Máximo número de archivos: menos de 999
- y Extensiones de los archivos : ".mp3"/ ".wma"
- Formato de archivo en CD-ROM: ISO 9 660/ JOLIET
- Le recomendamos utilizar Easy-CD Creator, que crea un sistema de archivos ISO 9 660 system.

# **Dispositivos USB compatibles**

- Lector MP3: lector MP3 tipo flash.
- Unidad flash USB: dispositivos compatibles con USB 2,0 ó 1,1.
- y La función USB de esta unidad no es compatible con algunos dispositivos USB.

# **Requisitos del dispositivo USB**

- y Los dispositivos que requieran la instalación de programas adicionales una vez conectados a una computadora no están admitidos.
- y No extraiga el dispositivo USB mientras se encuentre en funcionamiento.
- y Para dispositivos USB de gran capacidad, el proceso de búsqueda podría prolongarse varios minutos.
- Para evitar pérdidas de datos, realice una copia de seguridad de todos los datos.
- Si utiliza un cable alargador o un concentrador USB, el dispositivo USB puede no ser reconocido por la unidad.
- No se admitirán dispositivos que utilicen sistema de archivos NTFS. (Sólo es admisible el sistema de archivos FAT (16/32).)
- y Esta unidad no será admisible cuando el número total de archivos sea igual o superior a 1 000.
- No se admiten discos duros externos, dispositivos bloqueados o discos duros USB.
- y El puerto USB de la unidad no puede conectarse a una computadora. La unidad no puede usarse como dispositivo de almacenamiento.

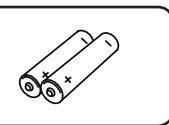

0000

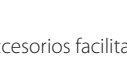

#### **Comenzando** 7

# **Control remoto**

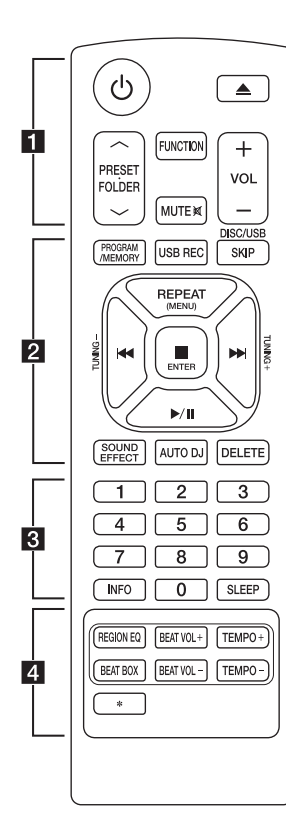

#### **Instalación de la batería**

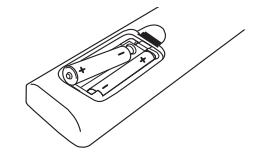

Quite la cubierta de las baterías en la parte posterior del control remoto, e inserte dos baterías (tamaño AAA) de 1,5 Vcc forma que  $\bigoplus$  y  $\bigoplus$  se ajusten correctamente.

#### • • • • • • a•

1 (ENCENDIDO) **:** Prende y apaga la unidad.

B (ABRIR/CERRAR) **:** Abre y cierra la bandeja de discos.

#### **PRESET-FOLDER A/V:**

-Busca una carpeta con archivos MP3/WMA. Mientras se reproduce un CD o USB que contiene archivos MP3/WMA en diversas carpetas, oprima **PRESETFOLDER**  $\bigwedge$ /**V** para seleccionar la carpeta que desea reproducir.

-Seleccione un número de presintonía para una emisora de radio.

**FUNCTION :** Escoge la función y la fuente de entrada.

**MUTE**@**:** Para silenciar el sonido.

**VOL +/- :** Ajusta el volumen de los altavoces.

#### • • • • • • **2** • • • • • **PROGRAM/MEMORY :**

-Almacena estaciones de radio.

-Crea una lista de reproducción que desee usted escuchar.

**USB REC :** Grabación directa por USB.

**DISC/USB SKIP :** Selecciona un CD o USB deseado.

#### **REPEAT (MENU) :**

-Escucha sus pistas (archivos) de manera repetida o aleatoria -Va al menú anterior en el modo IPOD.

**TUNING-/+ :** Sintoniza la estación de radio deseada.

C**/**V (Saltar/Buscar) **:** -Salta rápido adelante o atrás.

-Busca una sección dentro de una pista/archivo.

#### Z **ENTER :**

-Detiene la reproducción o la grabación.

-Cancela la función ELIMINAR. -Selecciona un ítem en el modo IPOD.

d**/**M (Play/Pause) **:** -Inicia o pausa la reproducción. -Selecciona ESTÉREO/MONO.

**SOUND EFFECT :** Puede escoger efectos de sonido.

**AUTO DJ :** Selecciona el modo AUTO DJ (Para obtener más información, consulte la página 17). **DELETE :** Elimina archivos MP3/

WMA. • • • • • **c** • • • • • • •

**0** a **9** Botones numéricos de **:** Selecciona las pistas numeradas, archivos, o número preestablecido.

**INFO :** Ve informaciones acerca de su música. Un archivo MP3 a menudo viene con una etiqueta. La etiqueta suministra información del Título, Artista, Álbum o Duración.

**SLEEP :** configura el sistema para apagarse automáticamente a una hora concreta.

(Regulador de luz : La mitad de la ventana de visualización se oscurecerá.)

• • • • • • **4** • • • • • •

**REGION EQ :** Selecciona el ecualizador de la región.

**BEAT BOX :** Enciende o apaga la caja de ritmos.

**BEAT VOL +/- :** Ajusta el volumen de la caja de ritmos.

**TEMPO +/- :** Cambia el tempo de la caja de ritmos.

**:** El botón no está disponible para ninguna función.

**1**

#### 8 **Comenzando**

# **Panel frontal**

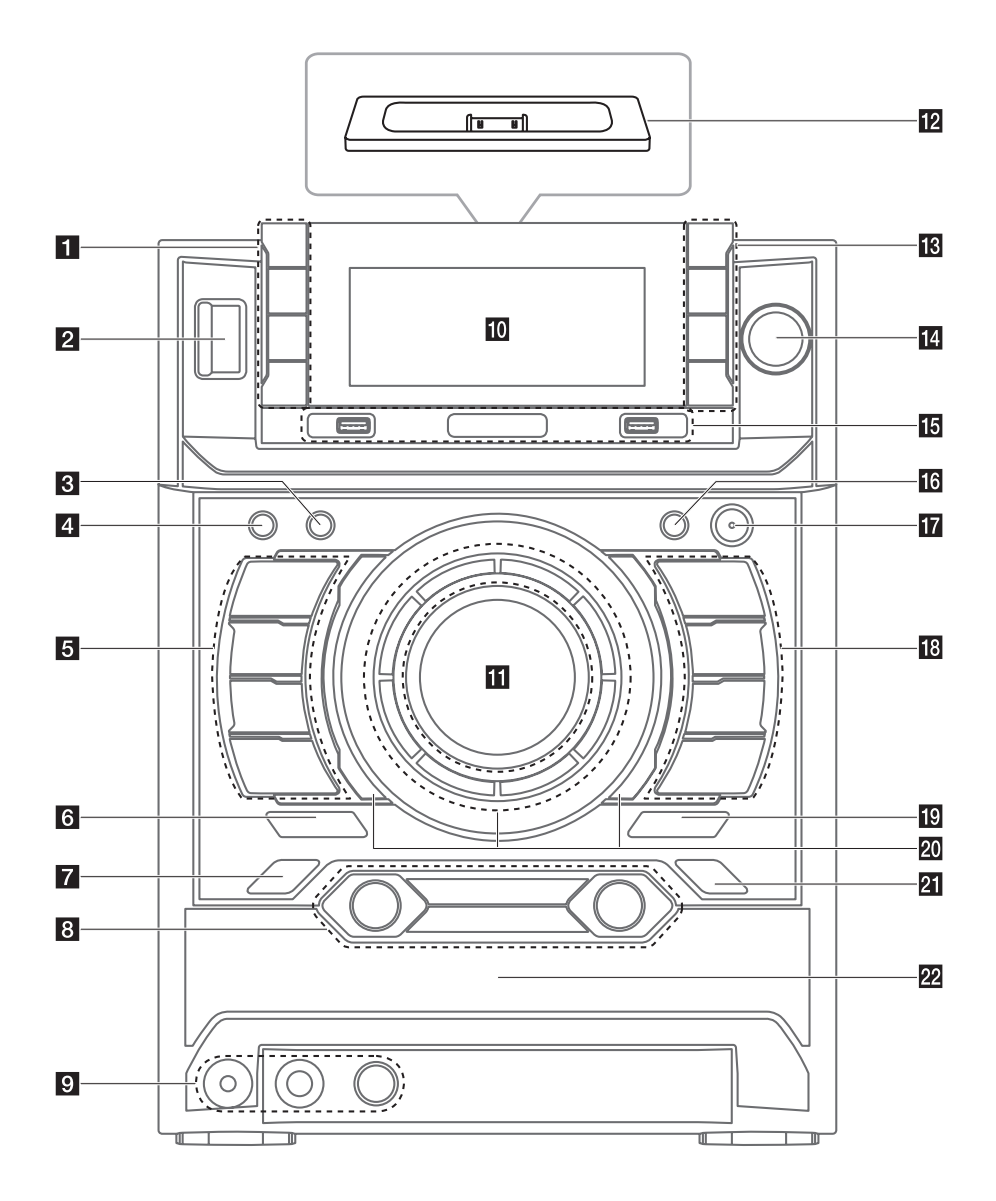

#### **FI** TIMER

Con la función TIMER (temporizador) puede encender o apagar la reproducción de un CD o USB o la recepción del sintonizador en el momento deseado.

#### **CLOCK**

Para configurar el reloj y ver la hora.

#### **SET**

Confirma la configuración.

#### R

Sensor de control remoto

# $2$   $\left(\frac{1}{2}\right)$  (ENCENDIDO)

**R** DISC/USB SKIP

Selecciona un CD o USB deseado.

**4 LIGHTING EFFECT** (EFECTO DE ILUMINACIÓN) Cambia los efectos de iluminación.

#### **6** CD

Selecciona la función CD.

#### $\Box$

Detiene la reproducción o cancela la función ELIMINAR.

#### **I<<**

Anterior / Exploración

#### **AUX/PORT. IN/IPOD**

Selecciona la función AUX, PORT. IN, o iPod

#### **6** BASS BLAST

Selecciona directamente el sonido BASS BLAST o BYPASS.

**7 LATIN EQ** (ECUALIZADOR LATINO) Elige ecualizador local especial.

#### **B** BEAT VOL./SELECT

- Ajusta el nivel de volumen de la caja de ritmos, rotando el botón.
- Escoge la grabadora portátil en Latín.

#### **AUTO DJ**

Selecciona el modo AUTO DJ (Para obtener más información, consulte la página 17).

#### **BEAT BOX**

Enciende o apaga la caja de ritmos.

#### **BEAT TEMPO./AUTO BPM**

- Cambia el tiempo de la caja de ritmos, rotando el botón.
- Selecciona el BPM AUTOMÁTICO de la caja de ritmos, presionando el botón.

#### **9** PORT. IN jack

**MIC** jack

**MIC VOL.**

- 
- 10 Ventana de visualización
	- **K** Perilla para control de volumen Ajusta el volumen de los altavoces.

#### **iPod DOCKING SYSTEM**

#### **IB** ENTER

- Selecciona una carpeta cuando busca un archivo.
- Selecciona el BASS, MIDDLE y TREBLE cuando ajusta el USER EQ.

#### **FOLDER**

Pasa al modo de selección de carpeta y archivo.

#### **DELETE**

Elimina archivos MP3 / WMA.

#### **USER EQ**

Control de registro de sonido.

#### **FILE SEARCH**

Se desplaza al otro archivo/pista.

#### **15** Puerto USB 1/2

Usted puede reproducir o grabar archivos de sonido conectando el dispositivo USB.

#### **R** USB REC

Graba al USB

#### **TG** WOOFER LIGHTING/DEMO

- Cambia a la demostración de subwoofer y efectos de iluminación.

#### **T7** WOOFER ON/OFF

#### **18** USB

Selecciona la función USB.

#### $>$ II ST./MONO

Inicia o pausa la reproducción. Escoge sonido Estéreo/Mono.

#### $\geq$

Siguiente / Explorar

#### **TUNER**

Selecciona la función TUNER.

- $\triangle$  (ABRIR/CERRAR)
- 20 Luces de fondo

#### **21** SOUND EQ

Le permite escoger efectos de sonido.

22 Bandeja de disco

10 **Comenzando**

# **Panel trasero**

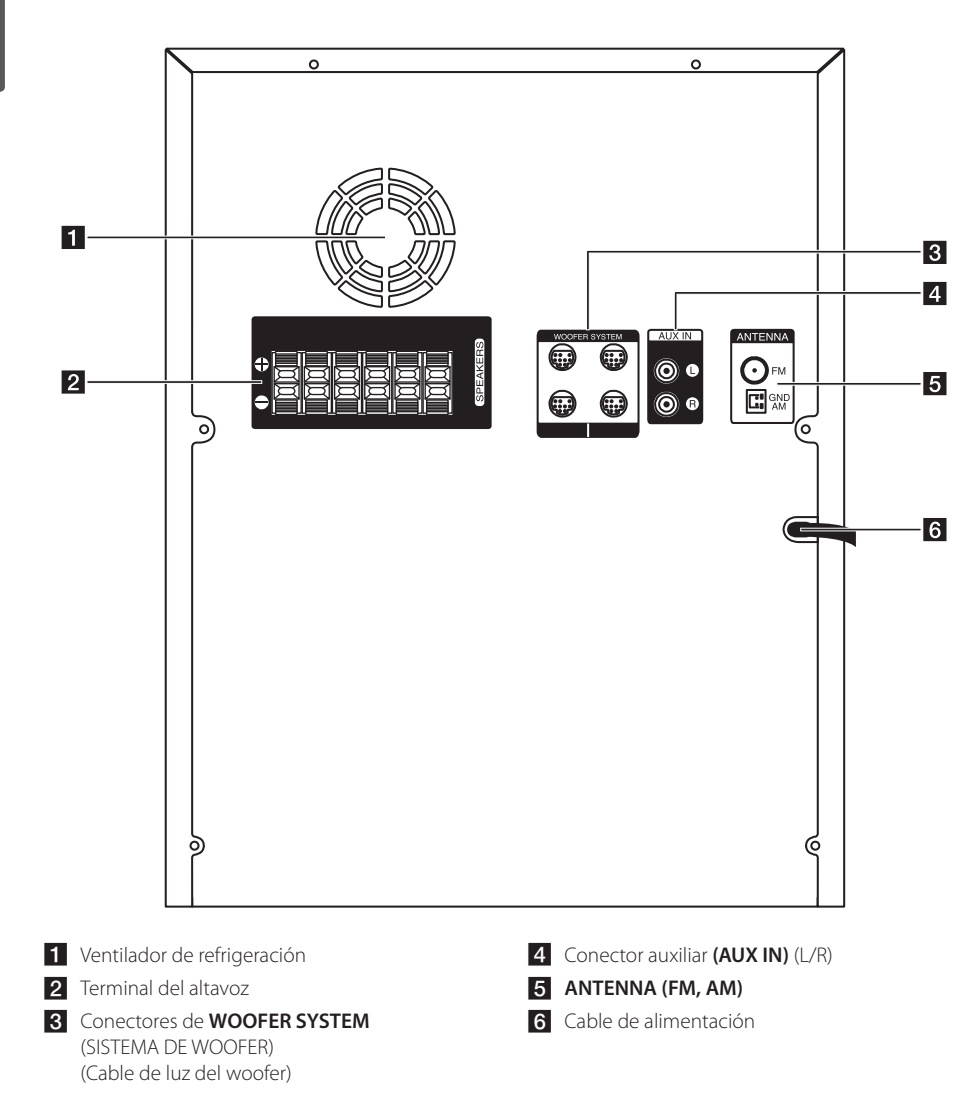

# **Conexión de los altavoces**

### **Antes de conectar**

Debe ubicar la unidad y los altavoces antes de conectar los altavoces. Note que las siguientes ilustraciones son diferentes a la unidad real. Las siguientes ilustraciones muestran un ejemplo de la posición, en el lado izquierdo de la unidad principal.

#### **Ubicación de los altavoces**

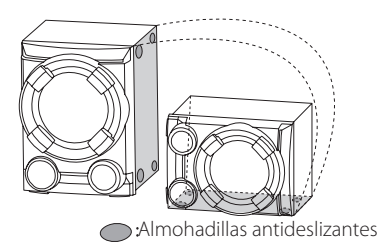

- 1. Anexe las almohadillas antideslizantes al lado derecho del altavoz de sub bajos.
- 2. Fije el altavoz de sub bajos, como indica la ilustración anterior.

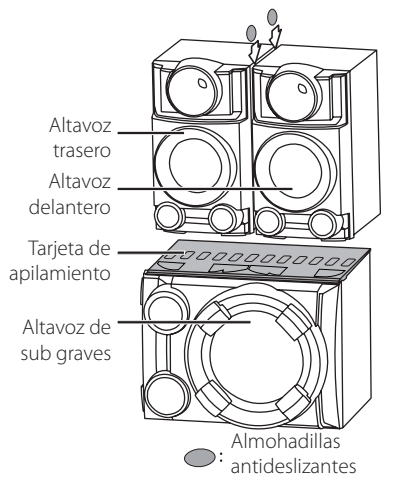

- 3. Coloque la tabla de apilamiento en el altavoz de sub bajos.
- 4. Coloque firmemente los altavoces frontales y traseros en la tarjeta de apilamiento.
- 5. Fije las almohadillas antideslizantes entre los parlantes frontales y traseros, para evitar rasguños.

#### **Ubicación de la unidad principal y los altavoces**

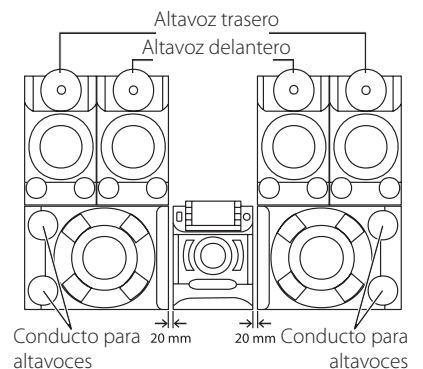

• Los ductos del altavoz de sub bajos deben colocarse frente a la unidad principal. De lo contrario, puede haber un mal funcionamiento de la unidad principal.

y El altavoz de sub bajos debe ser colocado a una distancia de unos 20 mm de la unidad principal.

# **Acople de los altavoces a la unidad**

Para conectar el cable a la unidad, presione con el dedo cada lengüeta de plástico para abrir los terminales de conexión en la unidad. Inserte el cable y suelte la lengüeta.

Conecte el extremo negro de cada cable a los terminales marcados con el símbolo - (negativo) y el otro extremo a los terminales marcados con el símbolo + (positivo).

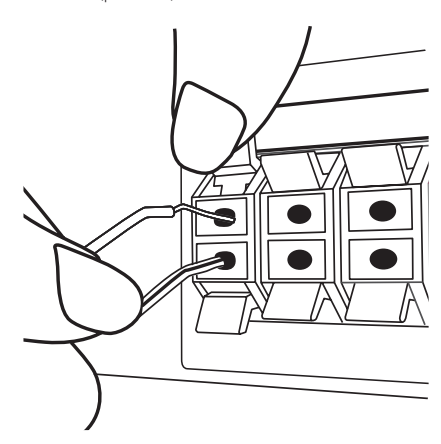

### $\sqrt{N}$  Precaución  $\sqrt{N}$

y Tenga cuidado y asegúrese de que los niños no se apoyen o dejen objetos en el \*conducto de la bocina.

\*Conducto de la bocina: Abertura para sonidos bajos en la estructura (alojamiento) de la bocina.

- y Coloque el altavoz central fuera del alcance de los niños. De lo contrario, podría caer el altavoz y provocar lesiones personales y/o daños materiales.
- y Asegúrese de instalar el altavoz con otra(s) persona(s) para evitar que se caiga, ocasionando lesiones al instalador.

# **Conectando los cables de woofer a la unidad**

Para conectar el cable de woofer (Cable de luz del woofer) a la unidad, inserte el cable a los conectores **WOOFER SYSTEM** en la unidad.

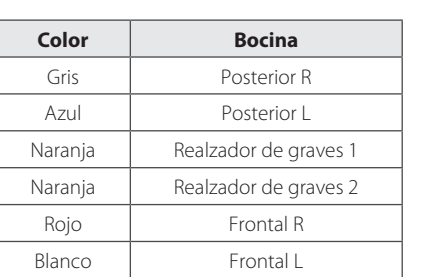

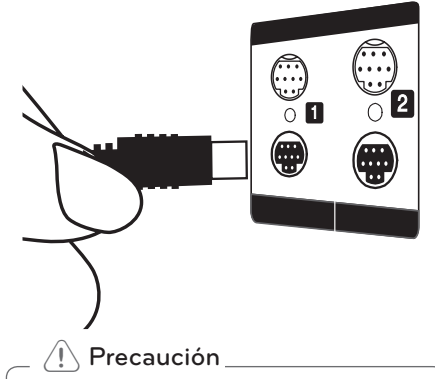

- Asegúrese de que las flechas en los extremos de los cables deben ser hacia el lado superior.
- y Asegúrese de conectar los cables a conectores apretados fuertemente en la unidad.

# **Conexión de equipo opcional**

### **Conexión a entrada auxiliar**

Conecte el cable de salida de un dispositivo externo (videocámara, TV, reproductor, etc.) a la **AUX IN** (L/R).

Si su dispositivo sólo tiene una salida de audio (mono), conéctela a la toma de audio izquierda (blanca) de la unidad.

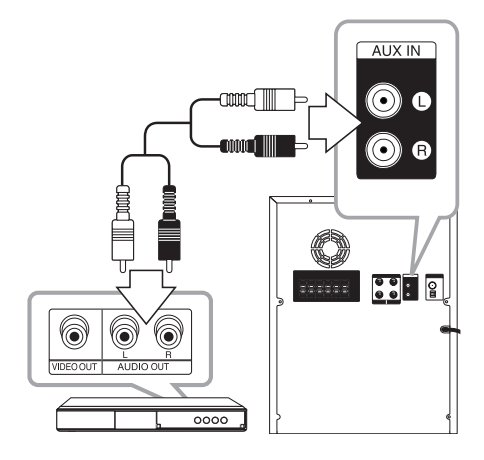

# **Conexión PORT.IN (Puerto de entrada)**

Conecte una salida (de audífonos o salida de línea) de un dispositivo portátil (MP3 o PMP etc.) al **PORT. IN** conector.

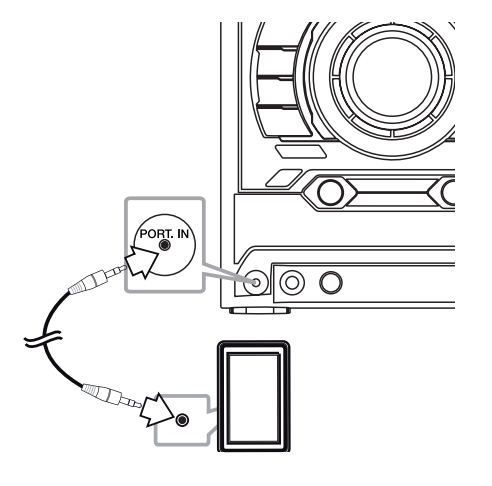

# **2** Connecting Connecting

# **Conexión USB**

Conecte el puerto USB de la memoria USB (o de un reproductor MP3, etc.) al puerto USB, en la parte frontal de la unidad.

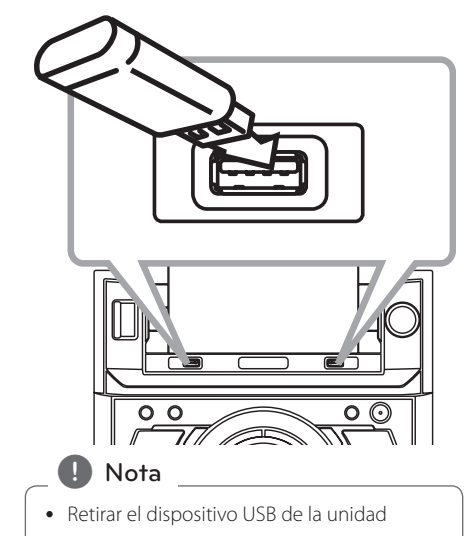

- 1. Seleccione una función o modo diferente o pulse **ENTER** en el mando a distancia o  $\Box$  en la unidad dos veces seguidas.
- 2. Retire el dispositivo USB de la unidad.
- Sólo se puede recargar el iPod/iPhone a través del puerto USB. Para escuchar música en el iPod/iPhone, consulte la página 22.

### **Conexión de la antena**

Conecte la antena FM/AM facilitada para escuchar la radio.

Conecte la antena de cuadro AM al conector de antena AM.

Conecte la antena de hilo FM al conector de antena FM.

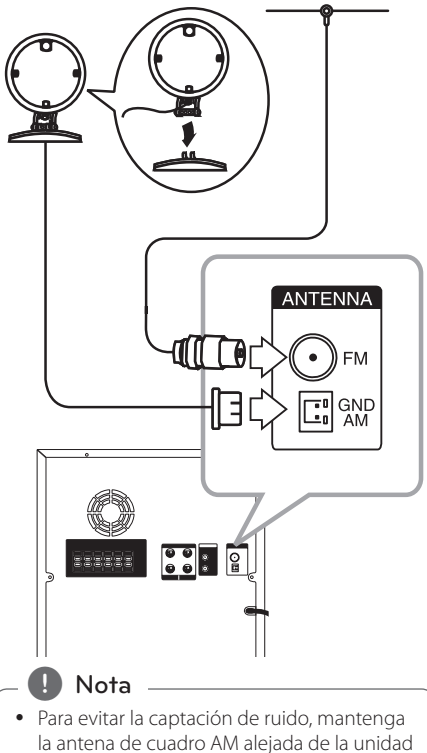

- y de otros componentes.
- y Asegúrese de extender por completo el cable de la antena FM. Después de conectar el cable de la antena FM, manténgalo horizontal.

# **Funcionamiento básico**

### **Funcionamiento del CD/USB**

- 1. Inserte el disco utilizando ▲(ABRIR/CERRAR) o conecte el dispositivo USB al puerto USB.
- 2. Seleccione la función CD o USB presionando **CD** o **USB** en la unidad o **FUNCTION** en el control remoto.
- 3. Seleccione el CD/USB deseado presionando **DISC/USB SKIP**.

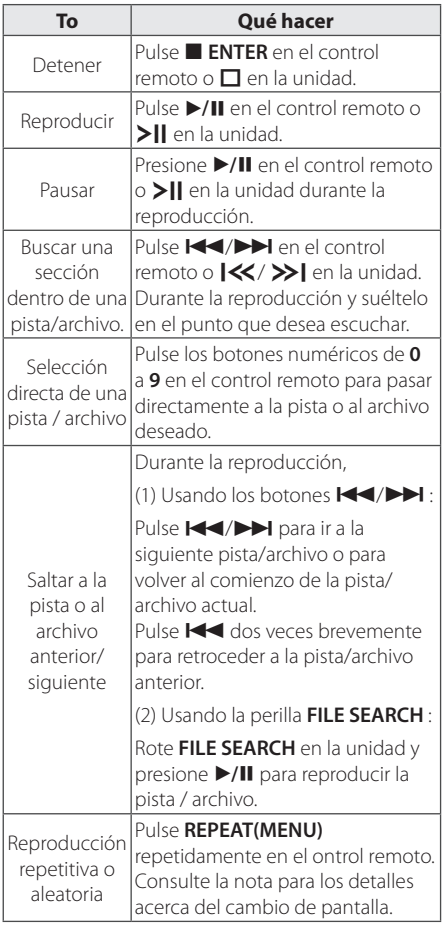

**A** Nota

• La pantalla cambia en el siguiente orden.

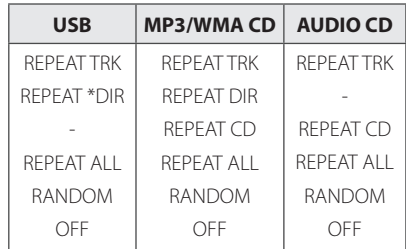

\*DIR : Directorio

- y presione **DISC/USB SKIP** para rotar la bandeja del disco.
- El siguiente nombre de archivo se muestra cada 30 segundos. (A excepción de la reproducción ALEATORIA, ALEATORIA CON DJ AUTOMÁTICO, el último archiov de la lista de reproducción, etc.)
- y Si deja la bandeja del disco abierta durante 5 minutos, se cerrará automáticamente.

### **Seleccionando una carpeta y un archivo MP3 / WMA**

#### **En la unidad**

- 1. Pulse **FOLDER** y después gire el botón **FILE SEARCH** hasta que aparezca la carpeta deseada.
- 2. Presione **ENTER** y rote **FILE SEARCH** hasta que aparezca el archivo deseado. Presione > I para reproducirlo.

#### **En el mando a distancia**

- 1. Pulse PRESET-FOLDER A/V repetidamente hasta que aparezca la carpeta deseada.
- 2. Pulse  $\blacktriangleright$ /II para reproducir. El primer archivo de la carpeta se reproducirá.

# **Eliminando un archivo MP3 / WMA**

Puede borrar el archivo, carpeta o formato pulsando **DELETE**. Esta función sólo está disponible en estado de detenido. (Sólo USB)

1. -Seleccione el archivo que desea eliminar y presione **DELETE**.

-Seleccione el archivo que desea eliminar presionando **FOLDER** y rotando **FILE SEARCH** y presione **DELETE**.

-Mantenga presionado **DELETE** para formatear el dispositivo USB.

 $\cap$ 

Pulse **DELETE** repetidamente durante la selección del archivo MP3/WMA.

La pantalla cambia en el orden siguiente.

- DEL FILE? : Elimina el archivo
- DEL FOLDER : Borra la carpeta
- FORMAT? : Formato USB
- 2. Para eliminar archivo / formato de la carpeta, presione  $\blacktriangleright$ /II en el control remoto ó presione >II en la unidad.
- 3. Si desea salir del modo en curso, pulse **ENTER** en el mando a distancia o pulse  $\Box$ en la unidad.

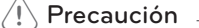

- y No extraiga el dispositivo USB durante la operación. (reproducción, etc.)
- Se recomienda respaldar la información regularmente para prevenir la pérdida de datos.
- y La función eliminar puede no ser ofrecida, dependiendo del estatus del USB. (lock, etc.)

# **Otras funciones**

### **Reproducción programada**

La función de programa le permite guardar sus archivos favoritos desde cualquier disco o dispositivo USB en la memoria del receptor.

Un programa puede contener 20 pistas/archivos.

- 1. Introduzca un CD o USB y espere a que se ordene.
- 2. Pulse **PROGRAM/MEMORY** en el control remoto en modo de parada.
- 3. Presione  $\blacktriangleleft$ / $\blacktriangleright$  en el control remoto o Y/U en la unidad para seleccionar una pista / archivo.
- 4. Presione de nuevo **PROGRAM/MEMORY** para guardar y seleccionar la siguiente pista / archivo.
- 5. Presione >/II para reproducir las pistas / archivos de música programada.
- 6. Para borrar la selección, pulse **ENTER** dos veces.

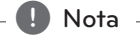

Los programas también se borran cuando el disco o el dispositivo USB se retira, la unidad se apaga o la función cambia a otro modo.

### **Desactivar el sonido de forma temporal**

Pulse **MUTE**<sup>2</sup> para desactivar el sonido de la unidad.

Puede silenciar su unidad para, por ejemplo, contestar el teléfono, el icono de silenciar "XII" parpadea en la pantalla.

# **Reproducción AUTO DJ**

Auto DJ elimina los espacios muertos o en blanco entre las canciones, permitiendo una reproducción continua de tu música. Ecualiza el volumen de las diversas pistas para que la reproducción sea uniforme.

Presione **AUTO DJ** repetidas veces en el control remoto o en la unidad, la pantalla cambia en el siguiente orden, RANDOM (AUTO DJ RANDOM) > REPEAT ALL (AUTO DJ SEQUENTIAL)  $\rightarrow$  (AUTO DJ OFF)

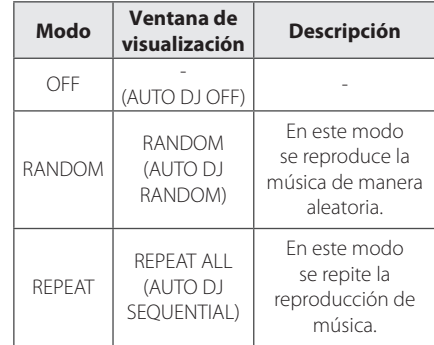

### , Nota

- y En el AUTO DJ no se admite la búsqueda de una sección dentro de una pista ni la reproducción repetida o aleatoria.
- y Durante el modo DJ AUTOMÁTICO, presione **PRESET FOLDER A/V** en el control remoto **FOLDER** en la unidad que no está disponible.
- Si se mueve a otras funciones o detiene la música usando **□** en la unidad (o ■ ENTER en el control remoto) en el modo AUTO DJ, la función AUTO DJ se deshabilitará.
- y La función AUTO DJ no funcionará en canciones con duración menor a 60 segundos.
- y Durante la grabación, la función AUTO DJ no está disponible.
- y Si cambia un disco mientras está activada la función AUTO DJ, la función se desactivará.

**3**

# **Escuchando música con ritmo latino**

Usted puede escuchar música con ritmo latino en modo caja de ritmos presionando **BEAT BOX**. (CD/USB/iPod/AUX/PORTABLE)

Puede seleccionar varios modos de la caja de ritmos. Presione **BEAT VOL./SELECT** repetidamente, luego se optimizará localmente el sonido del ritmo como sigue.

(REGUETON/MERENGUE/SMABA/SALSA/FORRO/ FUNK/SERTANEJO/CUMBIA/ELECTRONIC/HIPHOP)

Usted puede ajustar el volumen rotando **BEAT VOL./SELECT**.

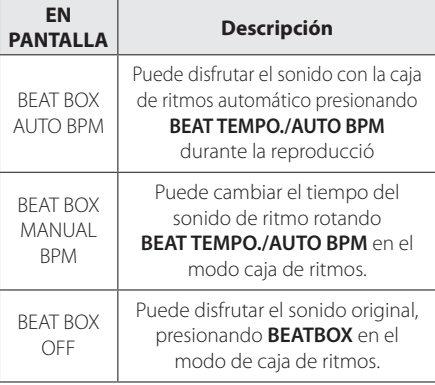

# , Nota

- Si cambia el tiempo del sonido de ritmos en el modo BPM AUTOMÁTICO, se cambiará al modo BPM MANUAL automáticamente.
- y De acuerdo con el sonido original, RITMO LATINO no se obtendrá en el modo BPM AUTOMÁTICO.

# **Visualización de información del archivo (ETIQUETA ID3)**

Mientras reproduce un archivo MP3 que contiene información del archivo, puede visualizarla pulsando **INFO**.

# **DEMO**

En el estado apagado, se demuestra la función en la ventana de visualización con un sonido de demostración y una pantalla presionando **WOOFER LIGHTING/DEMO**.

#### Para cancelar la DEMO, presione de nuevo.

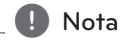

- y En DEMO, la unidad permanecerá en estado DEMO, incluso si se desenchufa el cable de alimentación.
- Puede disfrutar de otras funciones durante el modo DEMO. A continuación, el modo DEMO quedará en un estado de pausa temporal.
	- Si no pulsa ninguna tecla en 10 segundos, se volverá a la reproducción en DEMO automáticamente.

### **Uso del micrófono**

- 1. Conecte su micrófono a la toma MIC jack.
- 2. Reproduzca la canción que desee.
- 3. Cante con la música. Ajuste el volumen del micrófono girando en ambas direcciones el control **MIC VOL.** en la unidad.

### Nota -

- y Si no está utilizando el micrófono, baje el **MIC VOL.** del mismo al mínimo o apáguelo y desconéctelo de la toma MIC jack.
- Si el micrófono está demasiado cerca del altavoz es posible que se produzca un sonido chirriante. En este caso, aleje el micrófono del altavoz o baje el volumen del micrófono utilizando el control **MIC VOL**.
- Si el sonido que se emite por el micrófono es extremadamente alto, puede distorsionarse. En este caso, gire el control **MIC VOL.** al mínimo.

# **Funcionamiento del sintonizador**

Asegúrese de que la antena de AM y la de FM estén conectadas. (Consulte la página 14)

# **Escuchar la radio**

- 1. Presione **TUNER** en la unidad o **FUNCTION** en el control remoto, hasta que aparezca FM o AM en la ventana de visualización. Se sintonizará la última emisora recibida.
- 2. Pulse durante aprox. dos segundos en **TUNING -/+** hasta que la indicación de frecuencia comience a cambiar, después suéltelo. La búsqueda se detiene cuando la unidad sintoniza una emisora.

 $\cap$ 

#### Pulse **TUNING -/+** varias veces.

3. Ajuste el volumen con la perilla de volumen en la unidad, o presionando **VOL +/-** en el control remoto repetidamente.

## **Configuracion de las emisoras de radio**

Puede configurar 50 emisoras en FM y AM.

Antes de sintonizar, asegúrese de bajar el volumen.

- 1. Presione **TUNER** en la unidad o **FUNCTION** en el control remoto, hasta que aparezca FM o AM en la ventana de visualización.
- 2. Presione **TUNING-/+** en el control remoto o Y/U en la unidad para seleccionar una frecuencia deseada.
- 3. Presione **PROGRAM/MEMORY**. Un número preseleccionado parpadeará en la ventana de visualización.
- 4. Pulse PRESET<sup>.</sup>FOLDER  $\Lambda$ /V para seleccionar el número predeterminado que desee.
- 5. Pulse **PROGRAM/MEMORY**. Se guardará la emisora.
- 6. Repita los pasos 2 al 5 para guardar otras emisoras.
- 7. Para escuchar una emisora, pulse **PRESET.FOLDER A/V** o botones numéricos de **0** a **9**.

### **Eliminación de todas las emisoras guardadas**

- 1. Mantenga pulsado **PROGRAM/MEMORY** durante dos segundos. "ERASE ALL" parpadeará en la pantalla del unidad.
- 2. Pulse **PROGRAM/MEMORY** para borrar todas las estaciones de radio guardadas.

### **Mejora de una mala recepción de FM**

Presione >II ST./MONO en la unidad o ▶/II en el control remoto. Esto cambiará el sintonizador de estéreo a monoy, por lo general, mejorará la recepción.

# **Ajuste del sonido**

### **Configuración del modo surround**

Este sistema cuenta con varios campos de sonido surround predeterminados. Puede seleccionar un modo de sonido deseado, utilizando

**SOUND EQ** en la unidad o **SOUND EFFECT** en el control remoto.

Los elementos del ecualizador visualizados podrían diferir dependiendo de las fuentes y efectos de sonido.

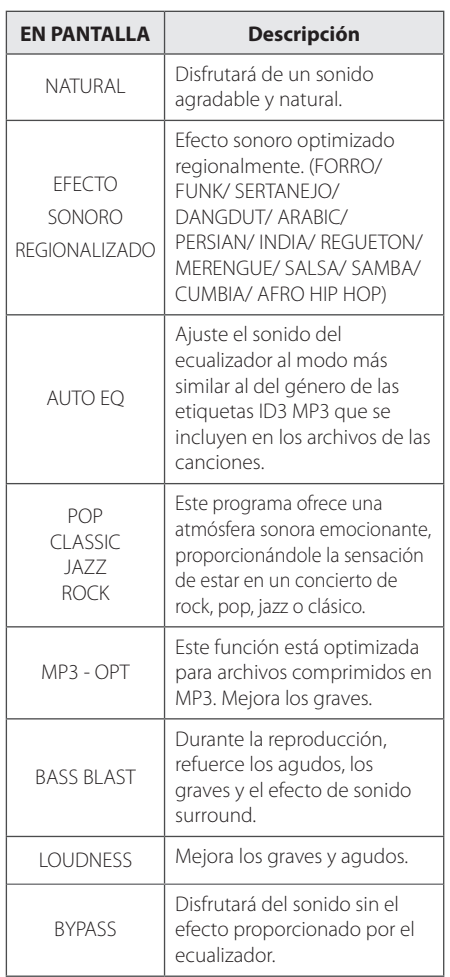

#### **A** Nota

- En algunos altavoces, el sonido podría no escucharse o escucharse a volumen bajo dependiendo del modo de sonido.
- y Puede ser necesario reiniciar el modo de sonido envolvente, tras el cambio en la entrada, en ocasiones, incluso después de cambiar el sonido de la pista / archivo.
- y Al presionar el botón **BASS BLAST**  (EXPLOSIÓN DE BAJOS) en la unidad puede seleccionar directamente el sonido BYPASS o BASS BLAST (EXPLOSIÓN DE BAJOS).

## **Configurar el USER EQ**

Puede escuchar música con el efecto de sonido deseado ajustando los BASS(bajos), MIDDLE(medios) y TREBLE(agudos).

- 1. Pulse **USER EQ**. Se muestra "USER EQ".
- 2. Pulse **SET** para ingresar a USER EQ.
- 3. Seleccione el efecto de sonido de BASS, MIDDLE o TREBLE que desea, presionando **ENTER**.
- 4. Presione  $|\langle \langle \rangle \rangle|$  o rote FILE SEARCH para ajustar el nivel de sonido que desea.
- 5. Para finalizar la configuración, pulse **SET**.

# **Ajuste del reloj**

- 1. Encienda la unidad.
- 2. Pulse **CLOCK** durante al menos 2 segundos.
- 3. Elija una opción pulsando  $|\langle \langle \rangle \rangle|$ . - AM 12:00 (para que se muestre AM y PM) o bien 0:00 (para la opción de 24 horas)
- 4. Presione **SET** (ESTABLECER) para confirmar su selección.
- 5. Seleccione las horas presionando **I<</>></>>>I.**
- 6. Pulse **SET**.
- 7. Seleccione los minutos presionando  $\ll$ />>I.
- 8. Pulse **SET**.

# **Uso de su reproductor como reloj despertador**

- 1. Encienda la unidad.
- 2. Pulse **TIMER**. Cada función parpadea.
- 3. Pulse **SET** cuando aparezca la función con la que desee despertarse.
- 4. Se mostrará "ON TIME". Este es el tiempo deseado en el que la unidad se encenderá. Pulse  $\left[\left\langle \left\langle \right\rangle \right\rangle \right]$  para cambiar las horas y los minutos y **SET** para guardar el resultado.
- 5. Se visualizará el mensaje "OFF TIME". Pulse  $\left|\left\langle \left\langle \right\rangle \right\rangle \right|$  para cambiar las horas y los minutos y pulse **SET** para guardar el resultado.
- 6. Pulse  $\left|\left\langle \left\langle \right\rangle \right\rangle \right|$  para cambiar las horas y los minutos y pulse **SET** para guardar el resultado. El icono de reloj " $\bigoplus$ " muestra que la alarma está configurada.
- 7. Pulse 2 veces el botón **TIMER**. Puede comprobar el estado de configuración.

#### , Nota

- • Si quiere configurar la hora del reloj, puede comprobar la hora pulsando en **CLOCK** incluso cuando el reproductor esté apagado.
- • Si quiere configurar la hora del reloj y la alarma, puede comprobar el icono de la alarma "<sup>(D</sup>" pulsando en **CLOCK** incluso cuando el reproductor esté apagado.
- • Si ajusta la hora y la alarma, puede comprobar el icono de alarma " $\bigoplus$ " y la información de configuración pulsando **TIMER** incluso cuando la unidad está apagada.

# **Configuración del temporizador**

Presione **SLEEP** (DORMIR) una o más veces para seleccionar el tiempo de retraso entre 10 y 180 minutos. Después del tiempo de retardo, la unidad se apagará.

Para cancelar la función **SLEEP**, pulse varias veces **SLEEP** hasta que aparezca "SLEEP 10" y después pulse una vez más mientras "SLEEP 10" se muestra en la pantalla.

**D** Nota

- Usted puede revisar el tiempo restante antes de que la unidad se apague.
- **•** Presione **SLEEP**. El tiempo restante aparecerá en el visualizador.

### **Dimmer**

Pulse **SLEEP** una vez. La mitad de la ventana de visualización se oscurecerá. Pulse repetidamente **SLEEP** hasta el paso dim off.

# **Operaciones avanzadas**

# **Reproducción de iPod/iPhone**

Puede disfrutar del sonido con su iPod/iPhone. Para más información sobre el iPod/iPhone consulte la Guía de usuario del iPod/iPhone.

1. Conecte el iPod/iPhone firmemente.

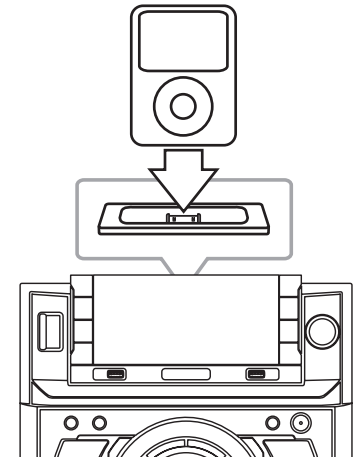

Si enciende esta unidad, su iPod/ iPhone se encenderá automáticamente y comenzará la carga.

2. Pulse **AUX/PORT. IN/IPOD** en la unidad o **FUNCTION** en el control remoto para seleccionar la función iPod/iPhone. Puede utilizar el iPod/iPhone con la pantalla del iPod/ iPhone usando el control remoto incluido o con los controles del iPod/iPhone.

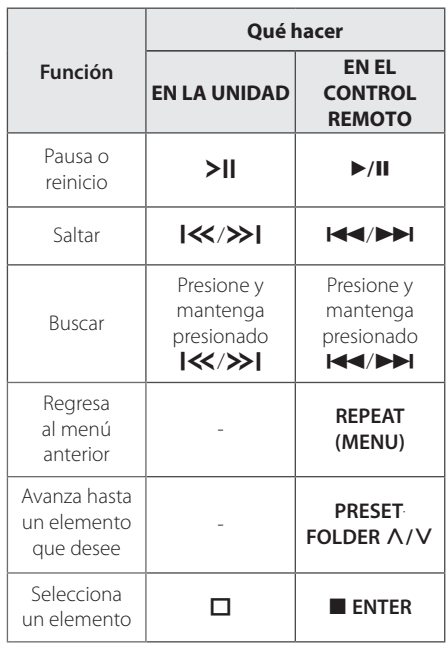

### **Compatible con iPod/iPhone**

Recomendamos instalar la última versión del software.

La unidad soporta los siguientes modelos

- $\bullet$  iPod touch 1 G, 2 G, 3 G, 4 G
- iPod classic
- iPod with video
- $\bullet$  iPod nano 1 G, 2 G, 3 G, 4 G, 5 G, 6 G
- iPod mini
- iPod with click wheel
- iPhone 4S
- $\bullet$  iPhone 4
- iPhone 3GS
- iPhone 3G

Dependiendo de la versión de software del iPod/ iPhone usted no podría controlar al iPod/iPhone desde el reproductor.

- Si la unidad muestra un mensaje de error. siga el mensaje. Un mensaje de error "ERROR".
	- El iPod/iPhone no está conectado firmemente.
	- Esta unidad reconoce a su iPod/iPhone como dispositivo desconocido.
	- El iPod/iPhone está excepcionalmente bajo de carga.
	- / Es necesario cargar la batería.
	- / Si usted cambia la batería mientras el iPod/iPhone tiene la energía demasiado baja, podría tardar más en ser cargado.
- y El iPod/iPhone no admite la función de grabación cuando está conectado.
- y Dependiendo de la versión de software del iPod/iPhone podría no ser posible controlarlo desde esta unidad. Recomendamos instalar la versión de software más reciente.
- Si utiliza una aplicación, realiza una llamada o envía o recibe un mensaje de texto SMS, etc. en su iPod touch o iPhone, desconéctelo de esta unidad y después utilícelo.
- Si tiene un problema con el iPod/iPhone, visite www.apple.com/support.

# , Nota **Escuchar música desde el lector portátil o dispositivo externo**

La unidad puede utilizarse para leer música a través de multitud de lectores portátiles o dispositivos externos. (Consulte la página 13).

1. Conecte el lector portátil a la toma PORT. IN de la unidad.

#### $\bigcap$

Conecte el dispositivo externo al conector AUX IN (ENTRADA AUXILIAR) de la unidad.

- 2. Desconecte la corriente pulsand  $(1)/\Gamma$ .
- 3. Seleccione la función PORTABLE (PORTÁTIL) o AUX (AUXILIAR) presionando **FUNCTION** en el control remoto o **AUX/PORT. IN/IPOD** en la unidad.
- 4. Prenda el lector portátil o dispositivo externo e inicie la lectura.

# **Cambiando el efecto de la iluminación**

Puede cambiar los efectos de iluminación de la unidad presionando **LIGHTING EFFECT** en la unidad en 5 tipos. (Modo de Nivel de Adelantado → Modo de Nivel de Picos → Modo de Nivel de Centro → Modo Inversión → Modo de Nivel de Ducha.)

# **Cambiando la iluminación del woofer**

Si pulsa **WOOFER LIGHTING/DEMO**. Podrá escoger entre 8 efectos luminoso diferentes del altavoz de bajos. (Modo predeterminado  $\rightarrow$  Modo nivel  $\rightarrow$ Modo de nivel inverso  $\rightarrow$  Modo de encendido  $\rightarrow$ Modo Siempre encendido  $\rightarrow$  Modo X Cruzado A  $\rightarrow$  Modo X Cruzado A  $\rightarrow$  APAGADO)

Si desea apagar la iluminación del altavoz de bajos, presione **WOOFER LIGHTING/DEMO**.

# **Woofer ON/OFF**

Puede encender o apagar el altavoz de graves presionando **WOOFER ON/OFF** en la unidad.

, Note

El sonido grave no se produce en la función AM. Y la luz del botón **WOOFER ON/OFF** se apaga.

# **Grabar a USB**

Puede grabar varias fuentes de sonido en el USB. (CD, USB, AUX, PORTABLE, FM, AM)

- 1. Conecte el dispositivo USB a la unidad.
- 2. Elija una función en la cual desee grabar usando **CD**, **USB**, **TUNER**, o **AUX/PORT. IN** en la unidad o **FUNCTION** en el control remoto.

Grabación de una pista - Usted puede grabar en un USB después de reproducir un archivo que desee.

Grabación de todas las pistas - puede grabar en un USB después de detenerse.

Grabación de lista de programas - después de acceder a la lista de programas puede grabarla en un USB. (Consulte la página 17)

3. Pulse **USB REC** en la unidad o **USB REC** en el control remoto.

- Si usted conecta **USB1** v **USB2**, presione >II para grabar al **USB1** o presione **I** para grabar para **USB2**.

4. Para detener la grabación, pulse  $\Box$  en la unidad o Z **ENTER** en el control remoto.

#### **Para seleccionar el índice de bits y la velocidad de grabación**

- 1. Pulse **USB REC** en la unidad o **USB REC** en el control remoto durante más de 3 segundos.
- 2. Pulse  $\blacktriangleleft$ / $\blacktriangleright$ I En el control remoto o **I<</>IEn la unidad para seleccionar una** tasa de ritmo.
- 3. Pulse **USB REC** en la unidad o **USB REC** en el control remoto para seleccionar la velocidad de grabación.
- 4. Pulse  $\blacktriangleleft$ / $\blacktriangleright$  en el control remoto o Y/U en la unidad para seleccionar una velocidad de grabación deseada. (Sólo CDs de audio)

#### **X1 SPEED**

- Puede escuchar música mientras la graba.

#### **X2 SPEED**

- Sólo puede grabar el archivo de música.

5. Pulse **USB REC** en la unidad o **USB REC** en el control remoto para finalizar el ajuste.

#### **Pausar la grabación**

Durante la grabación, pulse **USB REC** para pausar la grabación. Pulse **USB REC** para continuarla. Presiónelo de nuevo para re-iniciar la grabación. (TUNER/AUX/PORTABLE Sólo)

#### **Copiando de USB a USB**

Puede hacer la copia de diferentes fuentes de sonido en **USB1** a **USB2** en la función **USB**.

- 1. Conecte un USB que contenga los archivos deseados de sonido al **USB1**.
- 2. Conecte otro dispositivo USB al **USB2**.
- 3. Pulse **USB REC** en la unidad **USB REC** en el control remoto.
- 4. Para detener la grabación, pulse  $\Box$  en la unidad o Z **ENTER** en el control remoto.

#### **D** Nota -

- · Podrá chequear el porcentaje de grabación del dispositivo USB en pantalla durante dicho proceso. (MP3/WMA CD Sólo)
- Durante la grabación de MP3/ WMA, no hay sonido.
- y Cuando detenga la grabación durante la lectura, el último archivo que estaba siendo grabado quedará guardado. (Excepto archivos MP3 / WMA)
- No desconecte o apague el dispositivo USB durante la grabación USB. De lo contrario, podría generar un archivo incompleto, imposible de eliminar en la computadora.
- Si la grabación USB no es posible, aparecerán en la ventana de visualización los mensajes. "NO USB", "ERROR", "USB FULL" o "NO REC"
- No pueden usarse lectores multitarjeta ni discos duros externos para la función de grabación USB.
- Un archivo se graba con 512 Mbytes al grabar en larga duración.
- · No podrá grabar más de 999 archivos.
- Se almacenarán de la siguiente forma.

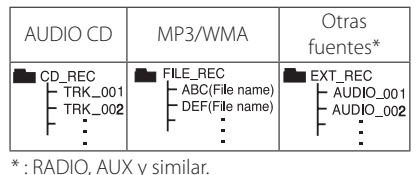

La copia sin autorización de material protegido, incluyendo software, archivos, radiodifusiones y grabaciones de sonido, puede conllevar una infracción de las leyes de copyright y constituir un delito. Este equipo no debe ser usado con tales fines.

**Sea responsable. Respete los derechos y las leyes de copyright.**

# **Solución de problemas**

# **General**

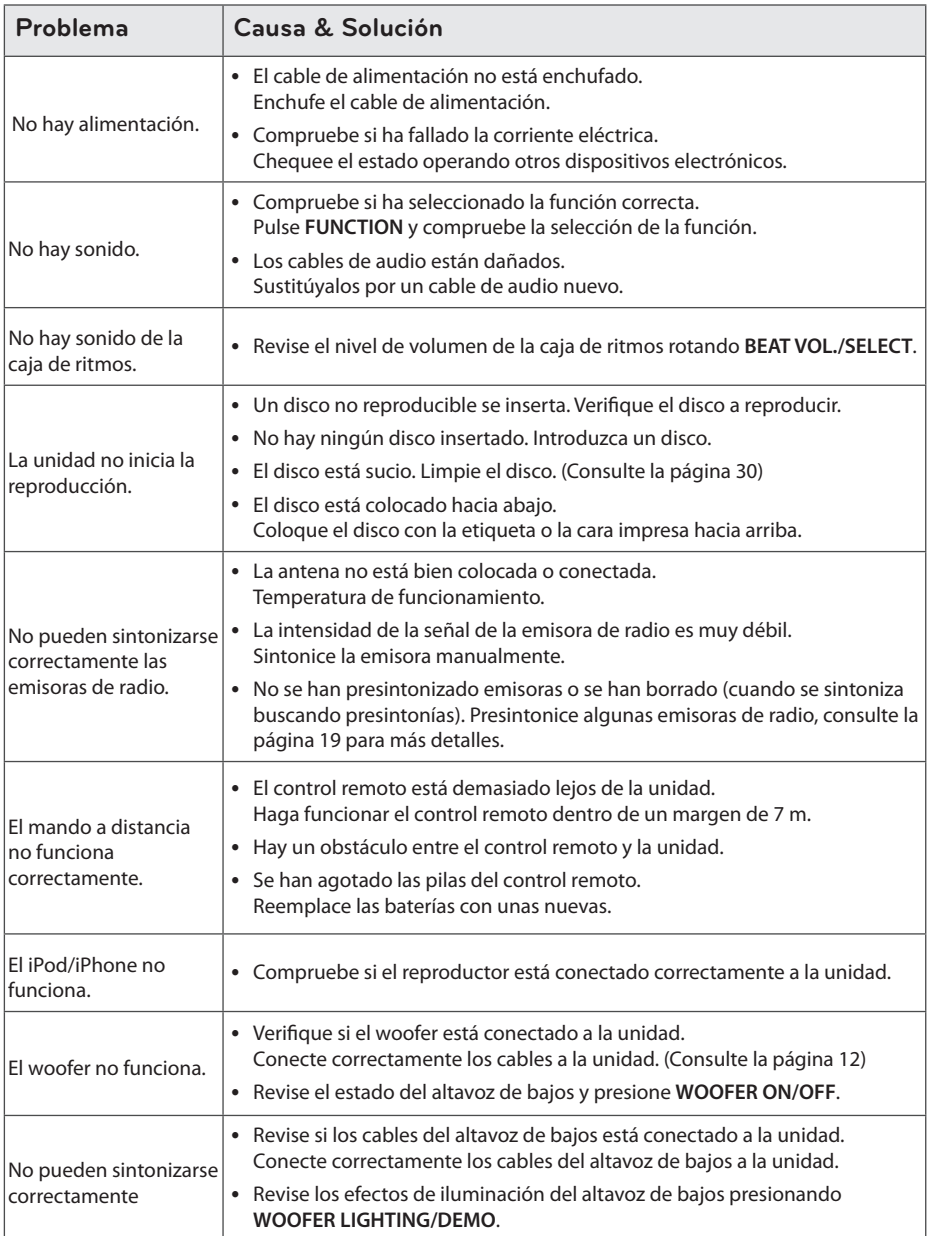

# **Marcas comerciales y licencias**

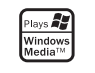

#### Made for **SiPod** □iPhone

 Made for iPod" (fabricado para iPod) y "Made for iPhone" (fabricado para iPhone) significa que un accesorio electrónico ha sido diseñado para su conexión específica a un iPod, o iPhone respectivamente, y ha sido certificado por el desarrollador para cumplir con las normas de funcionamiento estándar de Apple. Apple no es responsable del funcionamiento de este aparato o de su cumplimiento con normas de seguridad y reglamentaciones.

Favor de tomar nota que el uso de este accesorio con iPod ó iPhone puede afectar el desempeño inalámbrico.

# **Especificaciones generales**

#### Generales

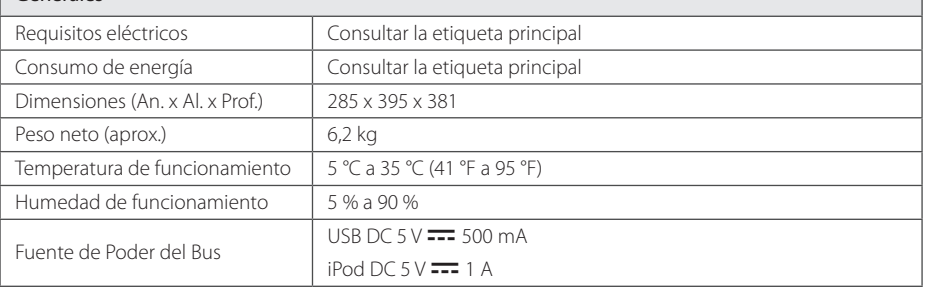

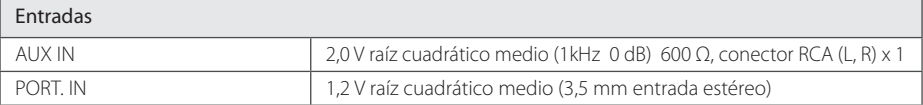

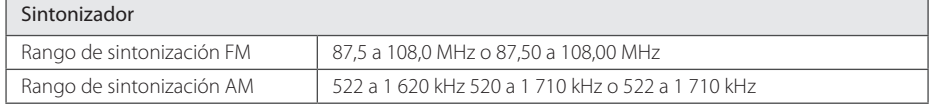

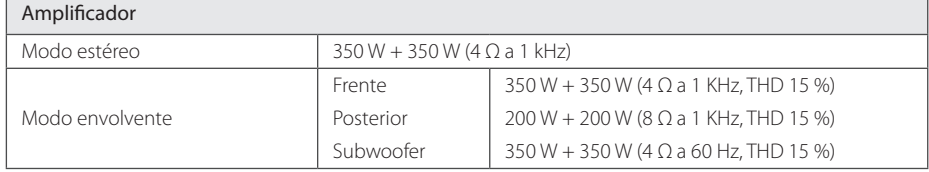

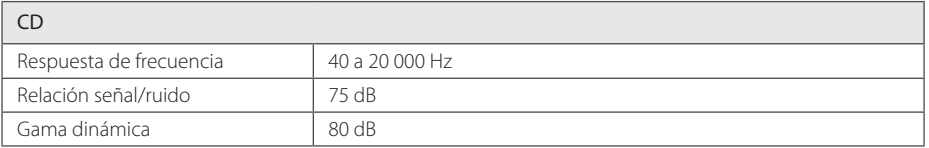

# **Especificaciones de los altavoces**

#### Altavoz frente

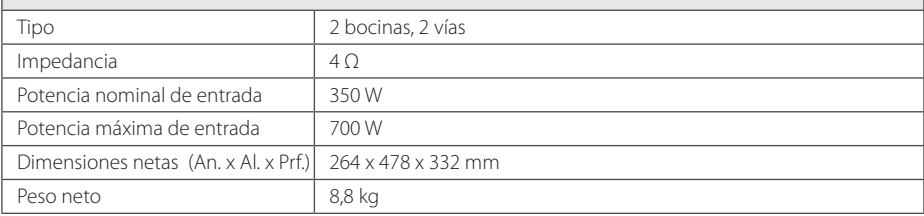

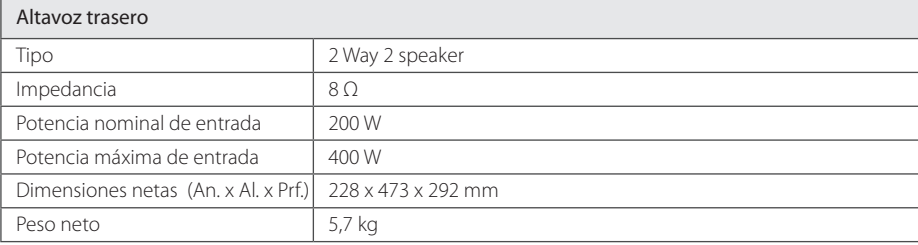

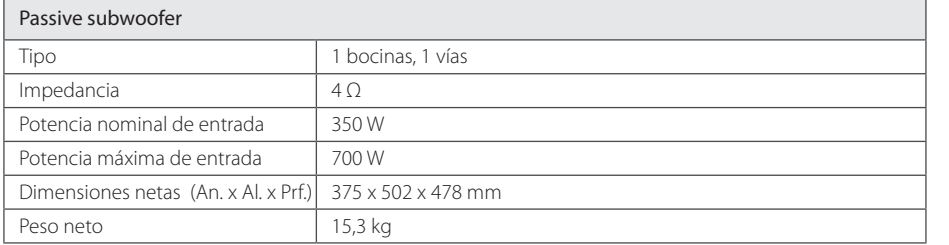

y El diseño y las especificaciones están sujetos a cambio sin previo aviso.

# **Mantenimiento**

### **Notas en los discos**

#### **Manipulación de los discos**

Nunca pegue papel ni cinta adhesiva en el disco.

#### **Guardar los discos**

Tras la reproducción, guarde el disco en la caja correspondiente. No deje el disco expuesto a la luz directa del sol o cerca de una fuente de calor nunca lo deje en un coche donde esté expuesto directamente al sol.

#### **Limpieza de discos**

Las huellas y el polvo en el disco pueden afectar a la calidad de la imagen y distorsionar el sonido. Antes de la reproducción, limpie el disco con un paño. Realice la limpieza del disco de dentro hacia fuera.

No utilice productos abrasivos como alcohol, benceno, disolventes u otros productos disponibles en el mercado. Evite igualmente los pulverizadores antiestáticos pensados para grabaciones de vinilo más antiguas.

### **Manejo de la unidad**

#### **Envío de la unidad**

Guarde el embalaje original y los materiales de empaque. Si necesita enviar la unidad, para máxima protección, re empaque la unidad como fue originalmente empacada en la fábrica.

#### **Mantenga las superficies exteriores limpias**

Cuando esté cerca de la unidad, no utilice productos volátiles como insecticidas en spray. No ejerza una presión excesiva al limpiar la unidad, a fin de evitar daños en la superficie. No deje que la unidad entre en contacto con productos de plástico o hule durante periodos prolongados.

#### **Limpieza de la unidad**

Para limpiar el reproductor, utilice un trapo suave y seco. Si las superficies están muy sucias, utilice un trapo ligeramente humedecido con una solución de detergente suave. No utilice solventes fuertes como alcohol, bencina o thinner ya que pueden dañar la superficie de la unidad.

#### **Mantenimiento de la unidad**

La unidad es un dispositivo de precisión y alta tecnología. Si las lentes ópticas o la unidad del disco acumulan suciedad o presentan desgaste, la calidad de la imagen se verá afectada. Para información más detallada, consulte en el centro de servicio autorizado más cercano.

 $\overline{\phantom{a}}$ 

 $\overline{\phantom{a}}$ 

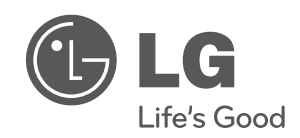

 $\overline{\phantom{a}}$ 

I